**Cámara de seguridad portátil con forma de bombilla BULBCAM**

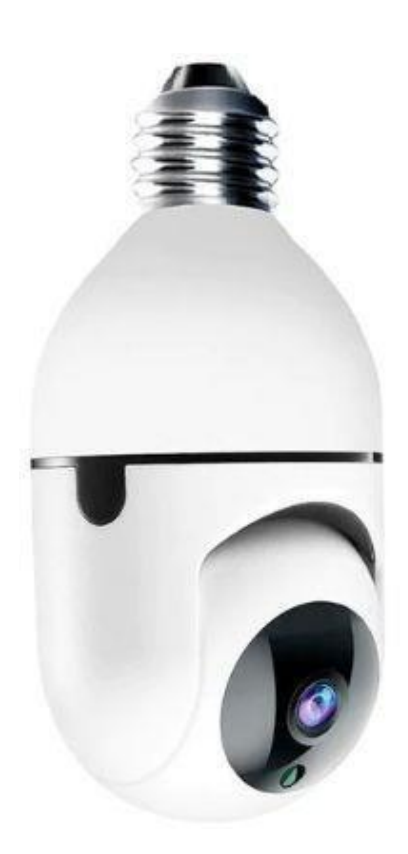

### MANUAL DEL USUARIO

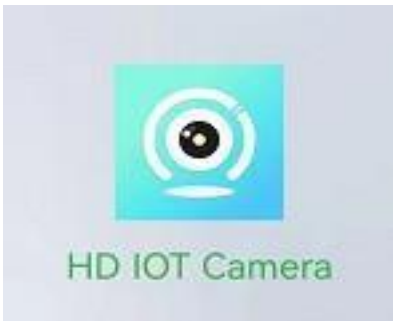

Gracias por elegir nuestro producto.

Lea atentamente el manual del usuario antes de utilizar el producto y guárdelo para futuras consultas.

#### **EL PAQUETE INCLUYE:**

1 cámara 1 x soporte 1 x paquete de tornillos 1 × Manual del usuario

### **PARÁMETROS RELACIONADOS CON EL PRODUCTO**

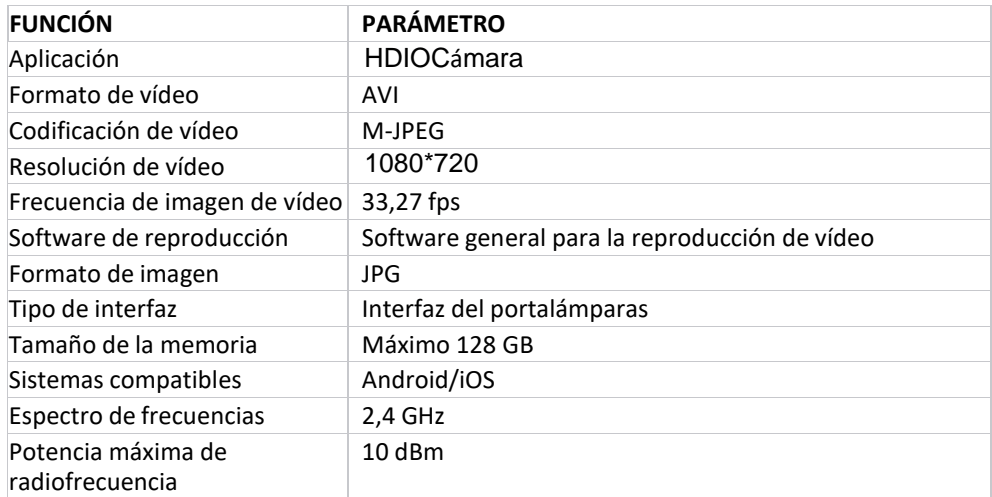

# **INSTALACIÓN DE LA APLICACIÓN**

Escanee el siguiente código QR con su teléfono móvil, seleccione la versión iOS o Android en función del sistema de su teléfono móvil e instale la aplicación. Nombre de la aplicación: HDIOTCamera.

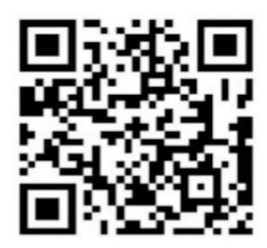

### **INICIO DEL DISPOSITIVO**

Conecte el dispositivo a una fuente de alimentación. La luz azul se encenderá y permanecerá encendida, y el dispositivo pasará al modo de espera. Una vez que la red se haya configurado correctamente, la luz roja se iluminará brevemente y luego se apagará.

#### **MODO 1: MODO LOCAL**

Si no hay WiFi en la zona, puedes utilizar el modo AP para conectarte, hasta una distancia máxima de

10 m. De esta forma también podrás estar al tanto de lo que ocurre.

### **Observación:**

1) Cada dispositivo tiene un nombre de conexión inalámbrica WiFi único (ID de dispositivo) y el formato del nombre está unificado como "PZT";

2) La rotación del objetivo con el mando a distancia no es compatible con el modo local. Para grabar y almacenar vídeos, inserte una tarjeta de memoria microSD.

### **MODO 2: MODO REMOTO**

Para utilizar todas las funciones del aparato y ejercer el control remoto, es necesario configurar el modo remoto.

1. Primero confirme que hay una señal inalámbrica WiFi disponible en las proximidades del dispositivo, encienda el dispositivo, la luz azul parpadeará y el dispositivo entrará en modo de espera. (Nota: sólo admite señal inalámbrica WiFi de 2,4 GHz).

2. Conecta tu teléfono móvil a una red WiFi de tu zona, abre la aplicación HDIOTCamera y sigue los pasos que se indican a continuación:

1.) pulsa el botón de ajustes 2.) selecciona ''Añadir WIFI''

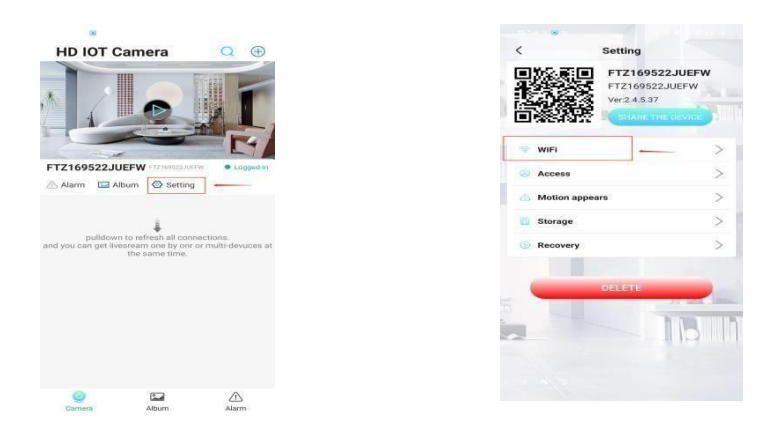

3.) selecciona tu red WiFi local, introduce tu contraseña y pulsa el botón ''ok''.

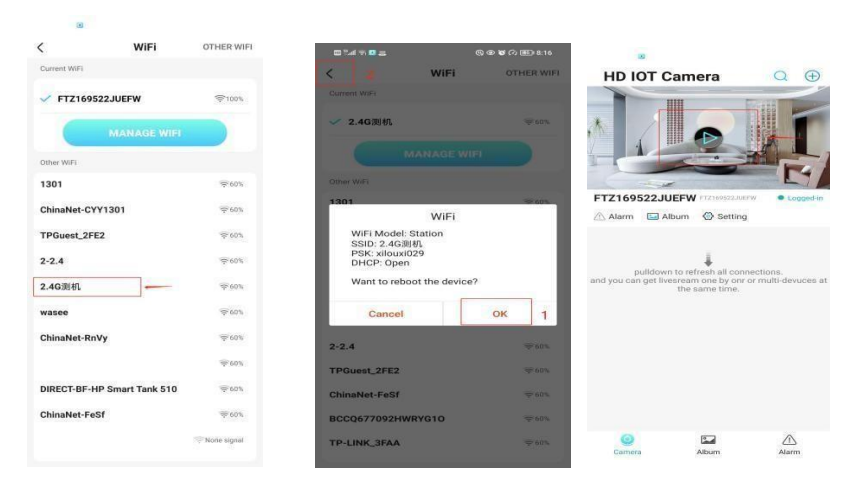

4.) la página de visualización de la cámara puede verse en la página de inicio

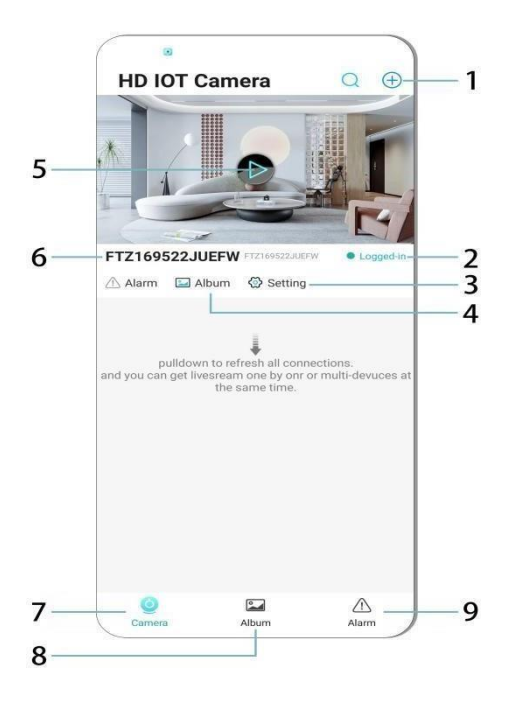

# **Iconos de la página de inicio e instrucciones para los botones**

- 1. Añadir un dispositivo
- 2. Estado de la red
- 3. Ajustes
- 4. Álbum (Ver vídeos/fotos)
- 5. Jugando a
- 6. ID del dispositivo
- 7. Cámara
- 8. Álbum
- 9. Alarma

# **Descripción de los iconos y botones de la página de vídeo**

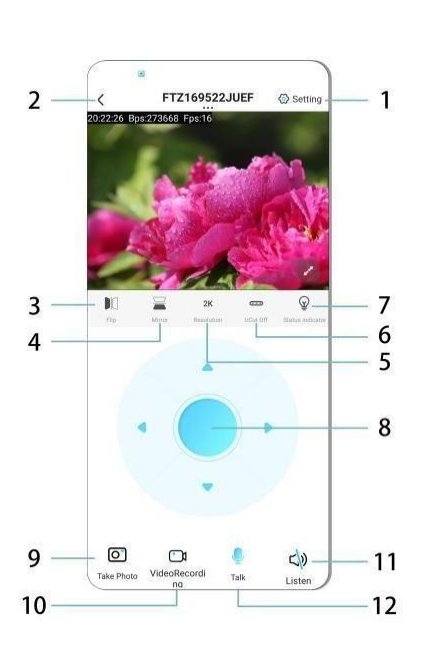

1 Ajustes 2 Botón Atrás 3 Interruptor izquierda y derecha 4 Interruptor arriba/abajo 5 Ajuste de la calidad de imagen 6 Luz para observación nocturna 7 Indicador de estado 8 Ajuste del cónsul 9 Fotografía 10 Grabación 11 Modo de escucha 12 Tecla Speak

## **TARJETA DE MEMORIA**

1. Para almacenar contenidos de vídeo, es necesario insertar una tarjeta microSD en el dispositivo y hacerlo cuando éste esté apagado.

2. El dispositivo admite una tarjeta de memoria con un máximo de 128 GB.

Cuando introduzcas una tarjeta microSD y desconectes el móvil, el dispositivo empezará a grabar automáticamente y el vídeo se guardará automáticamente en varias partes. Cuando la tarjeta microSD se quede sin espacio, empezará a borrar automáticamente los clips más antiguos y se repetirá la grabación existente. Las grabaciones se almacenan en la tarjeta por año, mes y día. Las grabaciones se almacenan cronológicamente.

3. Cuando la aplicación móvil se conecte a tu dispositivo, la grabación se detendrá automáticamente.

### **Observación:**

1) Si observas que una tarjeta microSD de la página de reproducción actúa de forma extraña, comprueba su estado, apaga el dispositivo, extrae la tarjeta y formatéala antes de volver a insertarla.

2) La tarjeta microSD debe ser de estándar C4 o superior.

### **INFORMACIÓN IMPORTANTE:**

1. Si el dispositivo no consigue configurar la red, comprueba que el router y la contraseña WiFi están correctamente configurados (el dispositivo no admite WiFi de 5 GHz). Cuando estés seguro de que es así, mantén pulsado el botón de reinicio durante unos 5 segundos hasta que la luz del dispositivo empiece a parpadear; a continuación, restaura los ajustes de fábrica y vuelve a configurar la conexión.

2. Cuando la página de inicio del software muestre que el dispositivo no está conectado, asegúrate de que el dispositivo está encendido correctamente y haz clic en el icono de actualización de la esquina superior derecha para actualizarlo.

3. Puede personalizar el nombre y la contraseña del dispositivo. La contraseña inicial del dispositivo es: admin.

### **SUPLEMENTO AL MANUAL DEL USUARIO**

## **FUNCIONES BÁSICAS:**

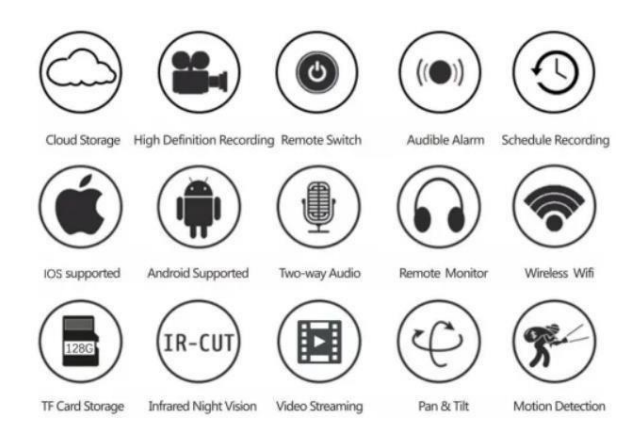

#### **MEDIDAS DE PRECAUCIÓN**

1. Antes de utilizar el producto, compruebe que el voltaje es el requerido; de lo contrario, un voltaje inadecuado dañará el aparato y provocará un riesgo para la seguridad.

2. Instale el aparato correctamente y asegúrese de que está apagado cuando lo instale.

- 3. El aparato se calienta durante el funcionamiento, por lo que no debe utilizarse en espacios cerrados pequeños.
- 4. Para evitar quemaduras, no toque el aparato después de un uso prolongado.
- 5. Utilice la función de grabación de acuerdo con la ley.

### **ESPECIFICACIONES:**

Soporte: E27

Tensión de funcionamiento; CA 100 ~ 240 V CC 12 V-2 A 50 ~ 60 Hz

#### Consumo de energía: 18 W

#### **ALOJAMIENTO**

La cámara E27 es fácil de instalar. Basta con enroscar la cámara en cualquier bombilla o portalámparas E27 en lugar de en la bombilla (y encender el interruptor de encendido), conectarse a la red inalámbrica y, a continuación, abrir la aplicación y configurar la cámara en cuestión de minutos. Todo ello sin taladrar, sin cable de alimentación, sin cables adicionales y sin complicadas configuraciones.

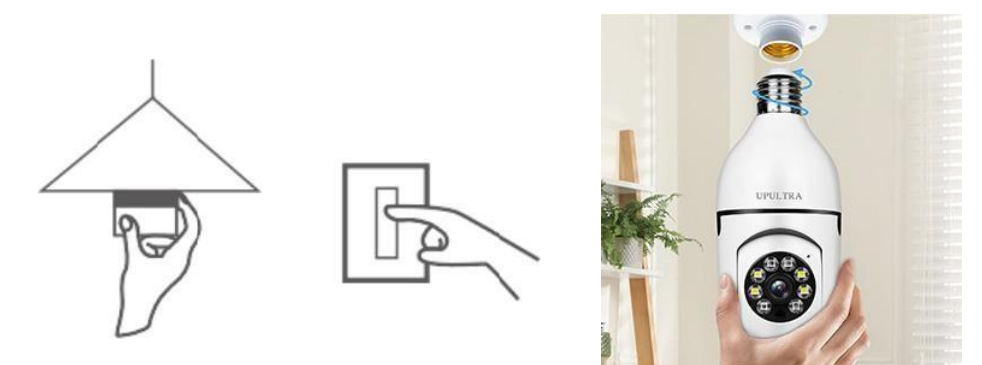

#### **MANTENIMIENTO**

- Este producto no tiene piezas en su interior que puedan ser reparadas por el usuario y la carcasa sólo puede ser desmontada por un técnico cualificado.
- Para limpiar esta cámara, utilice únicamente un paño limpio ligeramente humedecido con agua.
- No utilice limpiadores alcohólicos ni disolventes, ya que podrían dañar la carcasa de plástico y las piezas del objetivo.
- Limpie la lente con un paño suave y seco cuando sea necesario.
- No instale la cámara en un entorno en el que pueda estar expuesta a polvo, alta humedad, altas temperaturas o lluvia.
- No instale este equipo en un espacio cerrado sin ventilación. La cámara puede calentarse durante su uso normal y se requiere ventilación para mantener una temperatura de funcionamiento suficientemente baja.
- Si la cámara se instala en una habitación cerrada, puede sobrecalentarse y causar daños permanentes.
- Si la cámara empieza a funcionar mal o deja de funcionar y el problema no puede resolverse mediante los procedimientos de mantenimiento rutinario descritos anteriormente, póngase en contacto con su distribuidor y solicite que la cámara sea inspeccionada por un técnico.

#### **Consejos:**

1. Asegúrate de que tu dispositivo está conectado a la red eléctrica y tu teléfono a una conexión WiFi.

2. El producto no viene con tarjeta de memoria, si necesitas una, puedes conseguirla tú mismo.

# **Instrucciones de reciclado y eliminación**

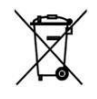

Esta etiqueta significa que el producto no puede eliminarse como otros residuos domésticos en la UE. Para evitar posibles daños al medio ambiente o a la salud humana derivados de la eliminación incontrolada de residuos, recicle de forma responsable para promover el uso sostenible de los recursos materiales. Si desea devolver un aparato usado, utilice el formulario de devolución

o póngase en contacto con el establecimiento donde compró el aparato. El minorista puede reciclar el producto de forma respetuosa con el medio ambiente.

Una declaración del fabricante de que el producto cumple los requisitos de las directivas de la UE aplicables.CE

#### EU DECLARATION OF CONFORMITY According to EC Directive - CE

WE, producer:Shenzhen Zhongan Vision Technolygy Co.,LTD Address: 301, Building D, Shengli Industrial Park, 306 Xuegang North Road, Qinghu Community, Longhua Street, Longhua District, Shenzhen, Guangdong, China Phone:13189774777

Email: 308592716@qq.com

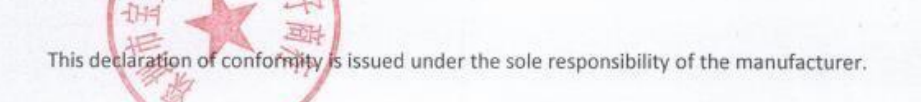

Product name: BULBCAM (MINI BALL CAMERA)

 $+$ 

Model no.: ZAQ8-12

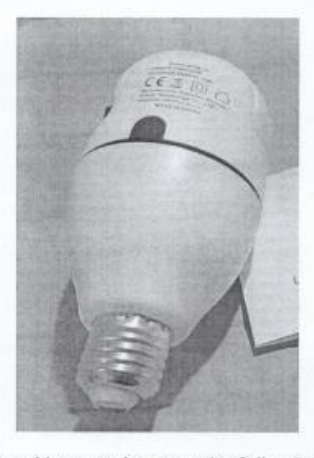

Has been designed and manufactured in accordance to the following technical regulation: RED directive 2014/53/EU ROHS directive 2011/65/EU Annex II (EU) 2015/863 as last amended by directive (EU) 20147/2102 LVD directive 2014/35/EU

The object of the declaration is in conformity with relevant Union harmonization legislation. EN 301 489-1 (report no. LBTR200922128S, Labtest Tehnology Laboratory Ltd., 23.09.2020) EN 301 489-9 (report no. LBTR200922128S, Labtest Tehnology Laboratory Ltd., 23.09.2020) EN 301 489-17 (report no. LBTR200922128S, Labtest Tehnology Laboratory Ltd., 23.09.2020) EN 62479:2010 (report no. LBTR200922128S, Labtest Tehnology Laboratory Ltd., 23.09.2020) EN 62368-1:2020 (report no. LBTR1912018S, Labtest Tehnology Laboratory Ltd., 23.09.2020) IEC 62321-5:2013 (report no. LBTR200922323R, Labtest Tehnology Laboratory Ltd., 15.08.2022) IEC 62321-4:2013+AMD1:2017 (report no. LBTR200922323R, Labtest Tehnology Laboratory Ltd., 15.08.2022)

IEC 62321-7-1:2015 (report no. LBTR200922323R, Labtest Tehnology Laboratory Ltd., 15.08.2022) IEC 62321-7-2:2017 (report no. LBTR200922323R, Labtest Tehnology Laboratory Ltd., 15.08.2022) IEC 62321-6:2015 (report no. LBTR200922323R, Labtest Tehnology Laboratory Ltd., 15.08.2022) IEC 62321-8:2017 (report no. LBTR200922323R, Labtest Tehnology Laboratory Ltd., 15.08.2022)

Imported by: HS PLUS D.O.O., Gmajna 10, 1236 Trzin, Slovenia, EU

The products were produced according to the European Union directive and standards.

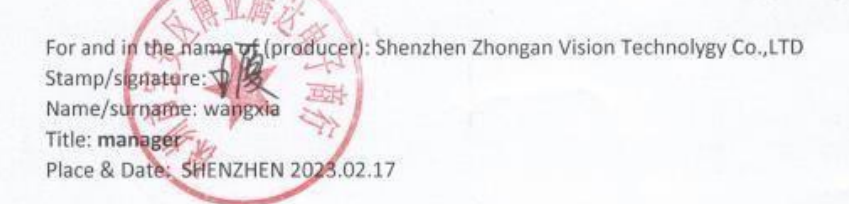

# **ES: Ha recibido el manual del usuario en su idioma junto con la factura en su dirección de correo electrónico. También puede encontrarlo en nuestro sitio web, en la pestaña "manual del usuario".**

**ES:** Ha recibido el manual de instrucciones en su idioma, junto con la factura, en su dirección de correo electrónico. También puede encontrarlo en nuestro sitio web, en la sección "Instrucciones de uso".

**CS:** Hemos enviado el Manual del usuario en su idioma junto con la factura a su dirección de correo electrónico. También puede encontrarla en nuestro sitio web, en la pestaña "Manual del usuario".

**DE:** El manual del usuario en su idioma ha sido enviado junto con la documentación a su dirección de correo electrónico. Sie finden es auch auf unserer Website unter dem Reiter "Gebrauchsanweisung".

**GR**: Λάβατε το εγχειρίδιο χρήσης στη γλώσα σας μαζί με το τιμολόγιο στη διεύθυνση ηλεκτρονικού ταχυδρομείου σας. Μπορείτε επίσης να το βρείτε στην ιστοσελίδα μας στην καρτέλα "Οδηγίες".

**ES**: Ha recibido en su correo electrónico el manual de usuario en su idioma junto con la factura. También se puede encontrar en nuestro sitio web, en la pestaña "Instrucciones de uso".

**FR:** Le mode d'emploi en votre langue vous a été envoyé avec la facture à votre adresse e-mail. Il también está disponible en nuestra página de Internet, en el apartado "Manuales de uso".

**HR:** Ha recibido una guía en su propio idioma en su dirección de correo electrónico. Encontrará el manual en nuestro sitio web, en la pestaña "Upute za upotrebu".

**HU**: A felhasználói kézikönyvet a számlával együtt megküldtük az Ön email címére. A weboldalunkon is megtalálható a "Használati útmutató" fül alatt.

**IT:** Hemos enviado el manual del usuario en su idioma junto con la factura a su dirección de correo electrónico. Puede

también puede encontrarlo en nuestro sitio web en la sección "Instrucciones de uso".

**NL:** Puede recibir la ayuda a la contratación en su país junto con la factura en su dirección de correo electrónico. También puede consultarlo en nuestro sitio web, en la pestaña "Asistencia técnica".

**ES:** Ha recibido el manual del usuario en su idioma junto con la factura en su dirección de correo electrónico. También puede encontrarlo en nuestro sitio web en "Manual del usuario".

**PT**: Has recibido el manual de usuario en tu idioma junto con la contraseña en tu dirección de correo electrónico. También puede encontrarlo en nuestro sitio web en el separador "Instrucciones de uso".

**RO:** Ați primit manualul utilizatorului în limba dumneavoastră, împreună cu factura, pe adresa dumneavoastră de e-mail. Acesta poate fi găsit pe pagina noastră de internet, la fila "Instrucțiuni de utilizare".

**ES**: Ha recibido la Guía del usuario en su idioma junto con la factura en su dirección de correo electrónico. También puede encontrarla en nuestro sitio web en "Guía del usuario".

**SI:** Además de la factura, ha recibido en su dirección de correo electrónico un manual de instrucciones en su idioma. También puede encontrarlo en nuestro sitio web, en la pestaña "Guía del usuario".